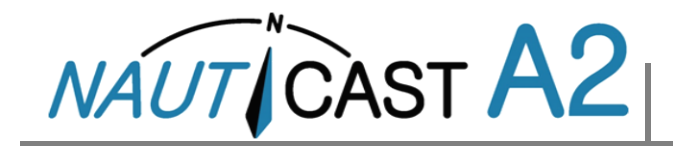

Diese Installationsanleitung dient als Ergänzung des Benutzerhandbuchs (Art.Nr. 1001001-2) auf der Nauticast Data Card (USB-Stick). **Die Installation des Nauticast A2 AIS sollte immer von Fachpersonal geplant und durchgeführt werden.** 

Die aktuellsten Informationen zum Nauticast A2 erhalten Sie auf unserer Webseite [www.nauticast.com](http://www.nauticast.com/).

# EMPFOHLENER STANDORT

Die Transpondereinheit soll in einer geschützten Umgebung montiert werden, dabei ist der Sicherheitsabstand zum Kompass zu beachten (siehe rechts). Die VHF Antenne muss vertikal montiert werden. Sie sollte 1,5m von anderen Funk-Antennen und reflektierenden Flächen entfernt und außerhalb des Radarstrahls sein. Die GPS Antenne benötigt freie Sicht auf den Himmel für ideale Funktion.

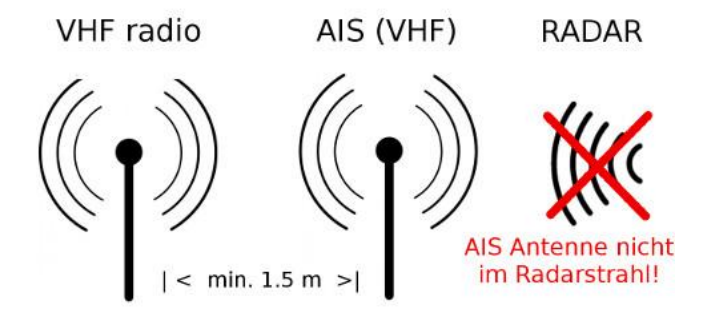

# **SYSTEMBETRIEB**

**Wichtig!** Das Nauticast A2 kann in zwei Betriebsarten arbeiten: **Klasse A**  (Standard) und **Inland-Modus (europäische Binnenschifffahrt).** 

Auswahl der Betriebsart:

Hauptmenue→ Konfiguration→ Systemeinstellungen→ Systemmodus

**Nur für Inland-AIS-Installationen gültige Anleitungen sind an der braunen Schrift zu erkennen.**

#### **Abmessungen**

Nauticast A2 Größe B x H x T: 238 x 87 x 173 (mm) mit kardanischer Aufhängung Größe B x H x T: 292 x 124 x 173 (mm)

#### **Stromversorgung**

Spannung: 24 VDC (12 VDC) Leistung Ø / max: 20W / 60 W Strom Ø / max: 0,6A / 2,5A (1,2A / 5,0A)

#### **GPS-Empfänger (AIS intern)**

Empfänger: 50 CH Frequenz: L1 (1575,42 MHz) Aktualisierungsrate: 2 Hz Positionsgenauigkeit (SA Aus) Position <2,0 m DGPS (CEP, 50 %) Position <2,5 m GPS (CEP, 50 %) Antennenversorgung: 5 VDC

#### **Elektroanschlüsse**

Anschluss RS 422 Standardgeschwindigkeit (bps) Pilot Ein-/Ausgang ECDIS Ein-/Ausgang 38400 LR Ein-/Ausgang 9600 Sensor 1 Eingang 4800<br>Sensor 2 Eingang 4800 Sensor 2 Eingang Sensor 3 Eingang 4800

Anschluss RS 232 Standardgeschwindigkeit (bps) RS232 Ein-/Ausgang 38400

Signalanschluss: 26-polig HD-SUB (M) Stecker RS-232: 9 polig D-SUB (M) Netzstecker: 4-polig ConXall (M) Antennenstecker GPS 50 Ohm TNC-Buchse Antennenstecker VHF 50 Ohm BNC-Buchse

Masseschluss Schraubengröße: M6

#### **Kabel (Empfehlung)**

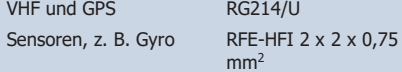

#### **Blaue Tafel Anschluss**

Für volle Funktionalität ist ein Widerstand zwischen dem braunen und orangen Leiter des Stromanschlußkabels zu installieren 12V: 2,2kΩ 24V: 10 kΩ

#### **VHF-Transceiver**

Frequenz 156-163 MHz Ausgangsleistung 1/12,5 W Kanalbandbreite 25 kHz Bit-Rate 9.600 bps Intervalle zwischen Positionsmeldungen 1 bis 180 s Modulation FM-GMSK/GFSK Sender 1 Empfänger 3 Transceiver-Empfindlichkeit <-107 dBm

#### **Umgebungsdaten**

Geschütztes Umfeld (IEC 60945) Betriebstemperatur -15 °C bis 55 °C

#### **Kompass-Sicherheitsabstand**

60 cm zu Standardmagnetkompass 45 cm zu Steuermagnetkompass

#### **Das Nauticast A2 AIS-System entspricht folgenden Standards:**

IMO Leistungsstandard für AIS (MSC 74(69) Anhang 3) ITU-R M. 1371-5 ITU-R M. 825-3 ITU-R M. 1084-5 IEC 61993-2 Ausgabe 2 IEC 61162-1/2 Ausgabe 4 (NMEA 0183, Version 4.0) IEC 61108-1 Ausgabe 2 IEC 60945 Ausgabe 4 IEC 62288 Ausgabe 2 IALA-Richtlinien zu AIS Inland Test Standard Ausgabe 2.0

Änderung der technischen Daten ohne vorherige Ankündigung vorbehalten.

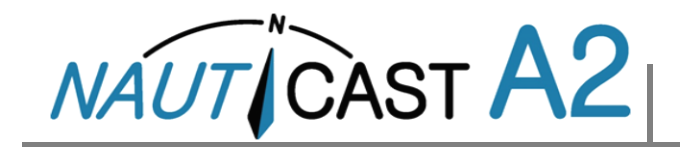

# SYSTEMKONFIGURATION

HINWEIS: Zuerst den richtigen System-Modus (**KLASSE A** / **Inland**) einstellen.

Sprache: Hauptmenue→Konfiguration→Anzeige→Sprache

Parameter einstellen unter: Hauptmenue→Konfiguration→Schiff statisch

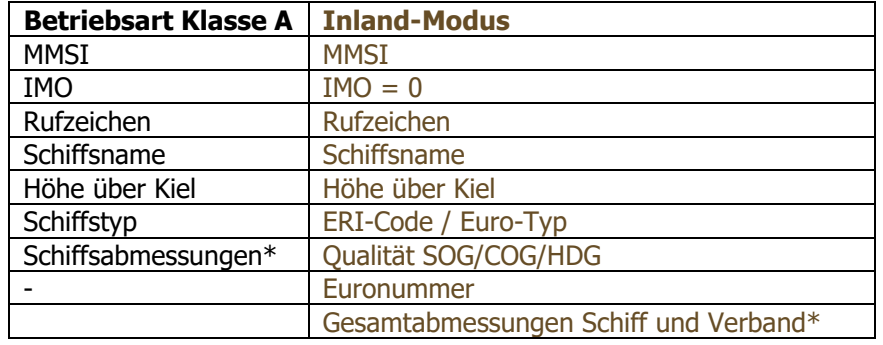

## \*EINSTELLUNG DER SCHIFFSABMESSUNGEN

Eingabe der Schiffsabmessungen auf zwei Methoden: Der Konfigurationsparameter **Schiffsgrößenmodus** im Fenster **"Konfiguration-> Schnittstellen-> Diverses "** ist auf **Standard** oder **Vereinfachter Betrieb** (Standard) einzustellen.

Diese Möglichkeit besteht nur im Klasse A System Modus!

Wird mit externer ECDIS zur vollen AIS-Konfiguration gearbeitet, empfiehlt sich Standard, außer die ECDIS-Integration mit A2 ist überprüft worden.

# **Standardbetriebsart (für Inland Modus nicht verfügbar)**

In dieser Betriebsart werden die Daten genau gemäß Übertragung über die VHF-Verbindung eingegeben.

Eingabe:

- $A, B, C, D$  für interne Antenne  $[m]$
- $A, B, C, D$  für externe Antenne  $[m]$

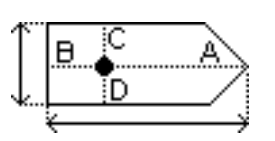

# **Vereinfachter Betrieb (Standard)**

Im **Vereinfachten Betrieb** berechnet der Transponder automatisch die über die VHF-Verbindung gemeldeten Werte für A, B, C und D für Länge, Breite, C und B und rundet diese korrekt auf.

Eingabe:

• Schiffslänge  $x, x$  [m] (auf eine Dezimalstelle genau)

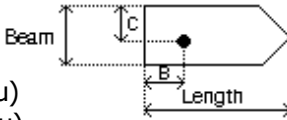

- Schiffsbreite  $x, x$  [m] (auf eine Dezimalstelle genau)
- C, B für interne Antenne relativ zum Schiff x, x [m] (auf eine Dezimalstelle genau)
- C, B für externe Antenne relativ zum Schiff x, x [m] (auf eine Dezimalstelle genau)

## **Verbandseinstellung Inland (nur im Inland Modus)**:

Die Parameter für Länge, Breite, C und B wie oben einstellen.

Jegliche zusätzliche Verbandgröße im Hauptmenü →Fahrt→Verbandeinstellungen eingeben.

Zusätzliche Verbandgröße auf jeder Seite (Wert = 0, wenn kein Verband vorhanden):

> *Bug x, x* [m] (auf eine Dezimalstelle genau) • Heck  $x, x$  [m] (auf eine Dezimalstelle genau)

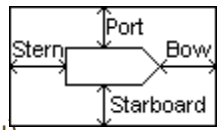

- *Backbord x,x* [m] (auf eine Dezimalstelle genau)
- Steuerbord  $x.x$  [m] (auf eine Dezimalstelle genau)

Die über die VHF-Verbindung gemeldeten Werte für A,B,C und D werden aus Länge, Breite, C, B sowie jeglicher Zusatzverbandgröße berechnet.

In dieser Betriebsart können Anwender von Inland AIS schnell alle relevanten Abmessungen ändern, wenn eine Änderung der Verbandkonfiguration vorgenommen wird. Allerdings können dabei Probleme für externe ECDIS-Integrationen entstehen.

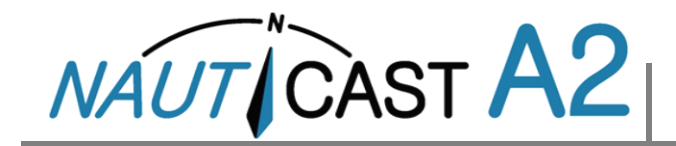

# **SYSTEMEUNKTIONSTEST**

Bei Fragen ziehen Sie bitte die Betriebsanleitung auf der Nauticast Data Card (USB-Stick) oder unter https://www.nauticast.com/cms/downloads heran.

### SYSTEM-START

Das Nauticast A2 wird hochgefahren, sobald die Stromversorgung eingeschaltet wird. Das Gerät hat keinen eigenen Stromschalter. Das System ist innerhalb von 2 Minuten vollständig betriebsbereit.

### LEDs - TRANSPONDERSTATUS

Der Normalbetrieb kann an den LED auf der Vorderseite überprüft werden. Die LED TX und RX blinken bei VHF TX und RX. Die Status-LEDs am Transponder zeigen folgende Betriebszustände an:

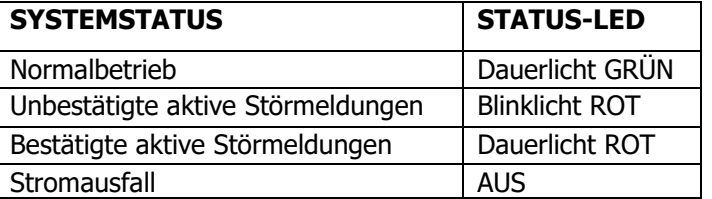

Hinweis: Die LED haben beim Hochfahren ein anderes Anzeigeverhalten. Mit der Überprüfung des LED-Status nach dem Einschalten des Stroms 2 min warten.

### STOFRMELDUNGEN

Sicherstellen, dass keine unerwarteten Störmeldungen aktiv sind. Hauptmenue→ **Störmeldungen** 

Alle nicht zur Installation passenden aktiven Störmeldungen im Menü Konfig-Störmeldungen deaktivieren. Hauptmenü → Konfig → Störmeldungen

Schnellzugriff auf Störmeldungen: ESC-Taste 3 sec. drücken

## UHRZEIT UND DATUM

Systemuhrzeit und -datum oben rechts in der Ecke überprüfen. Bei falschen Werten hat die im Transponder vorhandene GPS-Anlage keine feste Position erkannt. Dies wird auch durch die Störmeldung "UTC-Sync ungültig" angezeigt.

## GPS-STATUS

Die Qualität der GPS-Antenneninstallation im Fenster GPS-Status überprüfen. Hauptmenue  $\rightarrow$  Status  $\rightarrow$  GPS-Status

### VHF-Kommunikationstest

Die Zweiwege-VHF-Kommunikation mit anderen Schiffen im Fenster Kommunikationstest überprüfen. Hauptmenue → Wartung → Kommunikationstest

# **Finhau**

Das Nauticast A2 kann am Bedienfeld angebracht oder kardanisch aufgehängt (optionales Zubehör 1001005 oder 1001006) werden. Zum bündigen Einbau die in der nachstehenden Abbildung vorgegebenen Ausschnitt-Maße oder das optionale Zubehör 1001052 verwenden. Den Ausschnitt nicht größer machen, weil dann die Schraublöcher zu nahe am Zuschnitt liegen könnten. Eine Auschnitt-Maßzeichnung im Maßstab 1:1 befindet sich auf der Datenkarte. Auf einem Ausdruck durch Überprüfung der Abmessungen untersuchen, ob sich der Maßstab geändert hat.

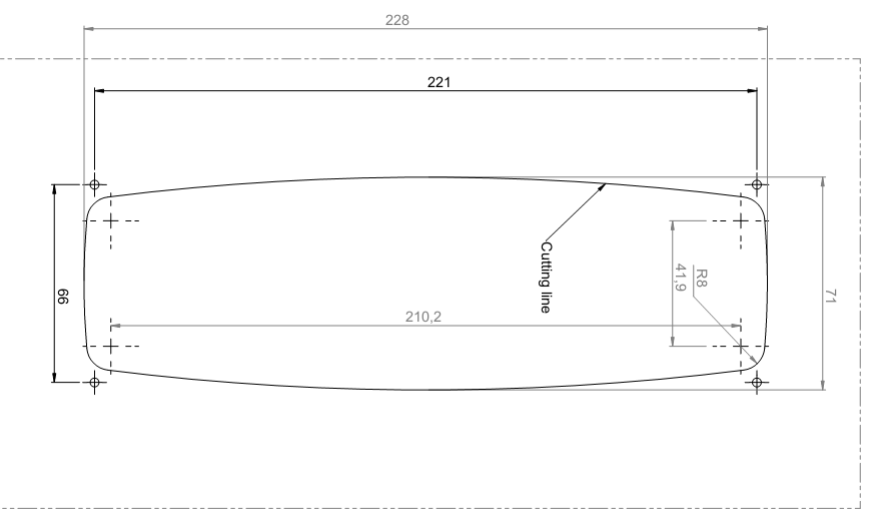

### **Anschluß Blaue Tafel (+Konfig**→**Schnittstellen**→**Diverses: ext. Schalter)**

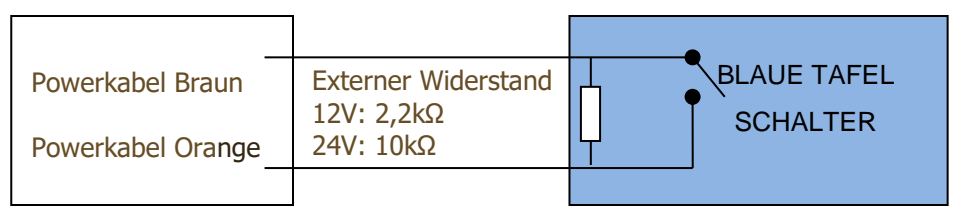

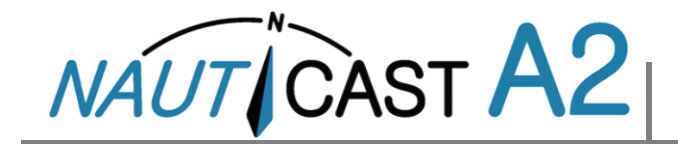

### **A2 Signal Cable DSUB-OPEN, 1001003**

26-poliger D-Sub mit hoher Dichte, Buchse Out/Tx = Daten vom Transponder

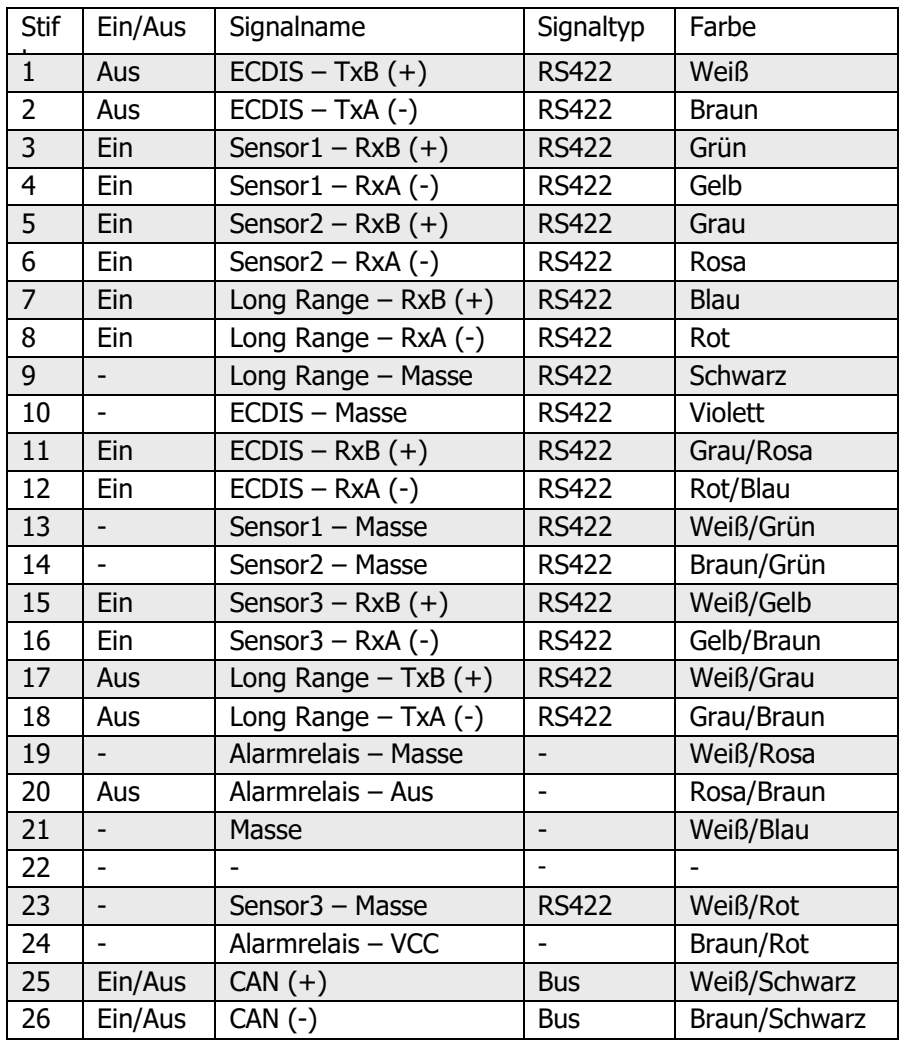

# **A2 Power Cable, 1001001-1**

Runder 4-poliger ConXall-Stecker Sicherung 5 A

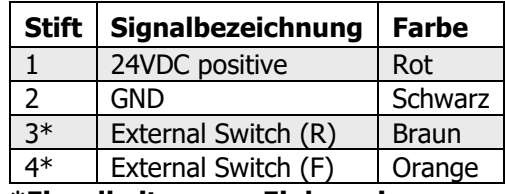

**\*Einzelheiten zum Einbau eines externen Schalters siehe Benutzerhandbuch auf der Data Card (USB-Stick).**

## **Transponder 232 Stiftbelegung**

Tx = vom Transponder (Standard 38.400 bps)

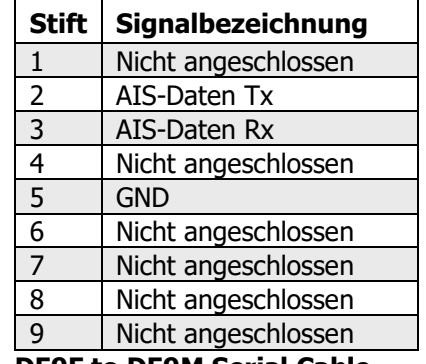

### **DE9F to DE9M Serial Cable.**

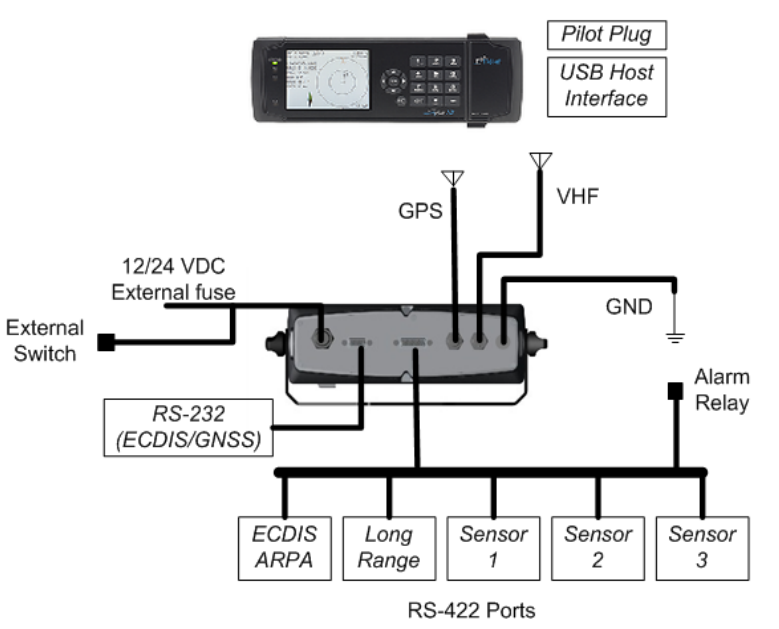

### **Systemübersicht**